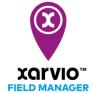

## **Add Task - Options**

There are three simple ways to add task to fields in xarvio FIELD MANAGER.

1. Go to the Status menu, click on the field for which the task is intended and then on the Add task button.

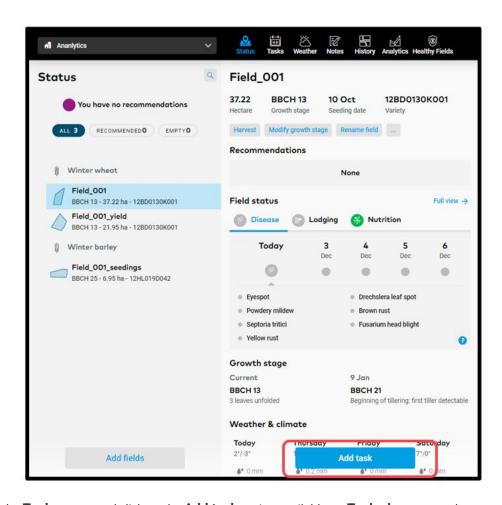

2. Directly go to the **Tasks** menu and click on the **Add task** option available on **Task planner** panel.

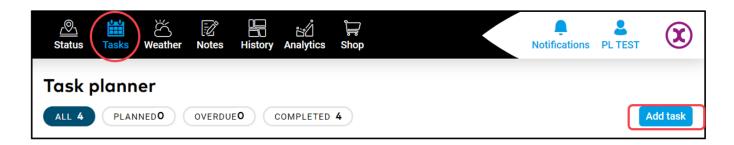

3. On the **History** menu, **Add task** option is available by clicking on any of the crop seasons.

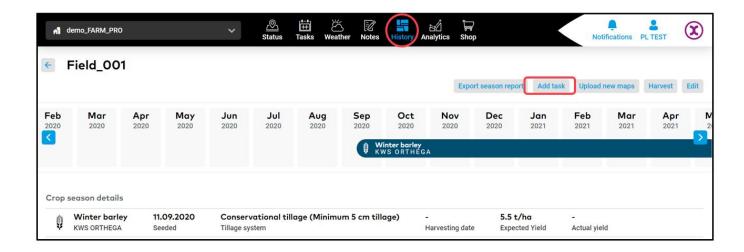

By clicking on the Add task button, a new screen showing the different type of tasks will be visible. Click on the task you
intend to perform to proceed.

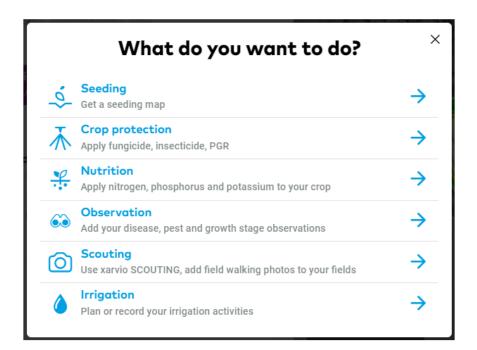